Le serveur Icewarp

# Configuration d'un compte géré par plusieurs utilisateurs

Version Deep Castle 2 (versions 13.0)

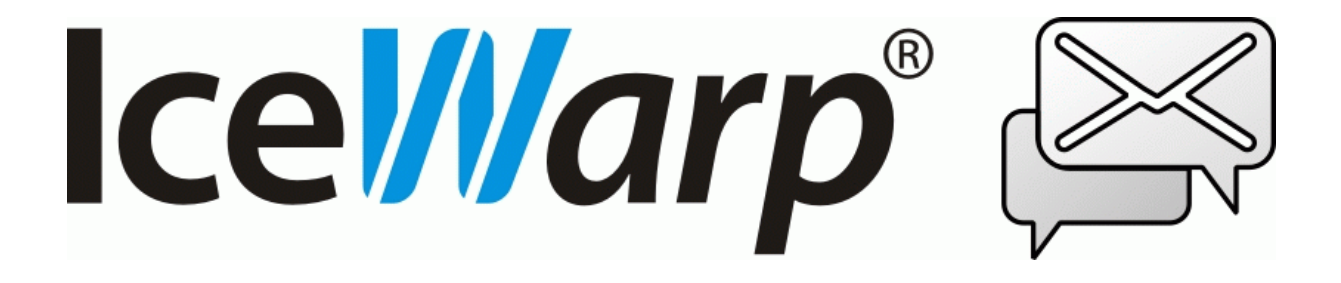

Décembre 2021

*© IceWarp France / DARNIS Informatique* Toute reproduction interdite sans accord d'IceWarp France

# **Sommaire**

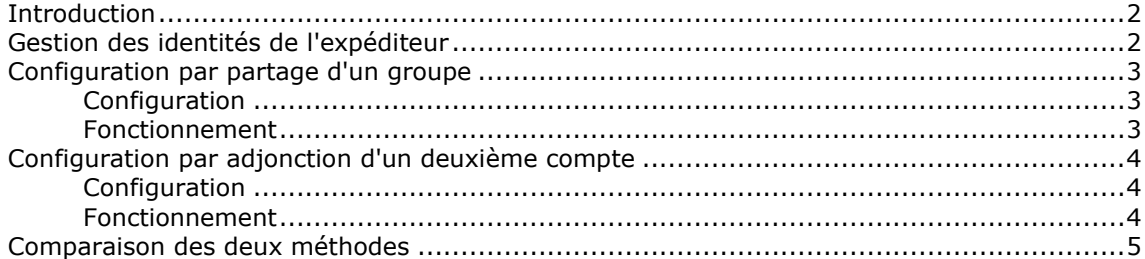

 $\overline{\mathbf{1}}$ 

# <span id="page-2-0"></span>Introduction

Ce document donne des exemples sur la façon de configurer des utilisateurs de messagerie "virtuels" qui possèdent leur propre adresse email mais qui sont gérés par un ensemble d'utilisateurs qui ont, par ailleurs, leur propre compte. Ces utilisateurs virtuels sont traités dans un groupe ou dans un compte partagé par d'autres utilisateurs.

Ces utilisateurs doivent être avertis de l'arrivée d'un message sur le groupe, ils doivent pouvoir y répondre au nom du groupe et ils doivent être tenus au courant des réponses qui ont été postées par les autres utilisateurs.

Deux méthodes sont possibles pour la gestion de ce groupe, chacune étant plus adaptée à un type particulier de client de messagerie. Les deux méthodes sont comparées dans le dernier paragraphe.

Dans la suite de ce document, nous prenons comme exemple un groupe qui s'appelle 'support@iwdemo.fr' et dont la gestion est assurée par plusieurs utilisateurs du service Support.

# <span id="page-2-1"></span>Gestion des identités de l'expéditeur

La possibilité pour un utilisateur d'envoyer un message sous une autre adresse email que la sienne est une fonction essentielle pour traiter ce problème. Cette fonction a toujours existé sur le serveur IceWarp mais, pour des questions de sécurité, elle a beaucoup évolué avec la version 10.4.

Il n'est pas possible à un utilisateur de mettre n'importe quelle adresse mail dans le champ De (expéditeur) de ses messages.

Les alias qu'il a le droit de choisir sont visibles dans le champ "De" d'un nouveau message et dans Outils -> Options -> onglet Courrier -> onglet Alias.

Le De par défaut se configure dans Outils -> Options -> onglet Courrier -> onglet Composition -> Alias

Les adresses qui peuvent être utilisées comme alias d'expéditeur par un compte donné sont les suivantes :

1 - Les **alias du compte** lui-même associés aux alias de son domaine

2 - Les **comptes externes** (définis dans le Client Web par Outils -> Comptes -> onglet Autres) mais cette méthode impose de lire au moins la boîte inbox de ce compte.

3 - **L'adresse des groupes** autorisés dont le compte est membre. Il faut se connecter sur le Client Web avec **des droits d'administrateur** et aller dans Outils -> Options du Client Web -> onglet Courrier -> onglet Groupes. Il faut alors ajouter les noms complets des groupes qui pourront être utilisés comme alias par leurs membres.

4 - Les comptes qui ont donné leur **autorisation** (aller Options -> Courrier -> Alias -> Ajouter nouvel Alias).

#### 5 - **Délégation d'adresse**

Depuis la version 12.2, le partage de la boîte de réception donne aussi le droit au bénéficiaire d'utiliser l'adresse du compte propriétaire (par l'ajout d'un alias).

#### **Serveur IceWarp - Configuration d'un compte géré par plusieurs utilisateurs 3**

Le bénéficiaire doit valider ce droit en allant dans Options du Client Web -> onglet Courrier -> onglet Alias -> "Ajouter alias délégué" Le message sera envoyé avec comme expéditeur : "<mail du compte> de la part de <mail du

<span id="page-3-0"></span>Plus de détails sur les alias sont donnés dans une [FAQ du serveur icewarp.fr.](http://support.icewarp.fr/index.php?_m=knowledgebase&_a=viewarticle&kbarticleid=333)

## Configuration par partage d'un groupe

Cette configuration est particulièrement adaptée au Client Web IceWarp.

Elle permet, depuis la version 11 de créer un groupe avec sa propre boîte des messages envoyés.

## <span id="page-3-1"></span>Configuration

délégué>"

La procédure de création de ce groupe est décrite en détail dans le document "Administration du client [Web"](http://www.icewarp.fr/download/guides/IceWarp%20-%20V12%20-%20Administration%20du%20WebClient.pdf) au paragraphe "Configuration des groupes".

#### <span id="page-3-2"></span>Fonctionnement

Tout message à destination de support@iwdemo.fr arrive dans la "**Boite de réception**" du groupe support et est donc visible par tous les utilisateurs qui partagent [support@iwdemo.fr.](mailto:support@iwdemo.fr)

Le dossier doit apparaître de la façon suivante (sur un compte Charlotte membre du groupe) avec la **Boîte de réception** et le dossier **Envoyés** :

Lorsque l'utilisateur charlotte@iwdemo.fr qui est membre de support@iwdemo.fr répond à un message de la boîte de réception, le message de réponse est envoyé au nom de support@iwdemo.fr (sélectionné automatiquement) et est copié dans le dossier "Envoyés" de support.

La signature du message est celle de l'utilisateur charlotte ou de support s'il y en a une. Le message étant envoyé au nom du support@iwdemo.fr, la réponse faite par les destinataires arrivera encore dans la boîte de réception du groupe support@iwdemo.fr.

Lorsqu'un autre utilisateur qui appartient aussi au groupe support@iwdemo.fr ouvre son Client Web, il voit le message reçu dans la

"boîte de réception" de support@iwdemo.fr, il voit qu'une réponse a été envoyée pour ce message (le marquage "répondu" ne se synchronise pas immédiatement) et il voit dans le dossier "Envoyés" de support@iwdemo.fr le message de réponse.

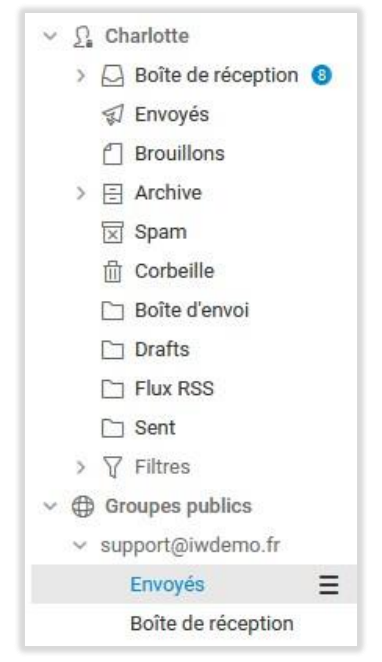

# <span id="page-4-0"></span>Configuration par adjonction d'un deuxième compte

Cette configuration est particulièrement adaptée à Microsoft Outlook et au Client Desktop IceWarp. Pour le Client Web, il suffit d'ouvrir une deuxième fenêtre dans le navigateur.

#### <span id="page-4-1"></span>Configuration

Créer un compte support@iwdemo.fr standard sur le serveur.

Les utilisateurs qui doivent gérer le compte support@iwdemo.fr, créent un deuxième compte de type IMAP sur leur client de messagerie qui se connecte à support@iwdemo.fr.

Il faut paramétrer la boîte de réception de support@iwdemo.fr pour qu'elle soit automatiquement synchronisée.

La création d'un deuxième compte dans le client de messagerie permet d'envoyer des réponses au nom du compte support@iwdemo.fr. Certains clients (connecteur Outlook et le client Desktop) ne permettent la sélection d'une adresse email d'expédition que parmi les comptes configurés dans le client.

## <span id="page-4-2"></span>Fonctionnement

Tout message à destination de support@iwdemo.fr arrive dans la "boite de réception" du compte support@iwdemo.fr et est donc visible par tous les utilisateurs qui ont configuré ce compte dans leur client de messagerie.

Lorsqu'un utilisateur u1@iwdemo.fr répond à ce message, le message de réponse est envoyé au nom de support@iwdemo.fr et est copié dans le dossier "Envoyés" de support. La signature du message est celle de support@iwdemo.fr. Le message étant envoyé au nom de support@iwdemo.fr, la réponse faite par les destinataires arrivera encore dans la boîte de réception partagée du compte support@iwdemo.fr.

Lorsqu'un utilisateur u2 ouvre son client de messagerie, il voit le message reçu dans la "boîte de réception" de support@iwdemo.fr, il voit qu'une réponse a été envoyée pour ce message et il voit dans le dossier "Envoyés" de support@iwdemo.fr le message de réponse.

# <span id="page-5-0"></span>Comparaison des deux méthodes

Voici les avantages et inconvénients des deux méthodes de traitement du compte support.

**Première méthode** : un groupe public support@iwdemo.fr qui le rend visible pour tous les membres du groupe.

**Deuxième méthode** : se connecter au compte support@iwdemo.fr en plus de son compte personnel

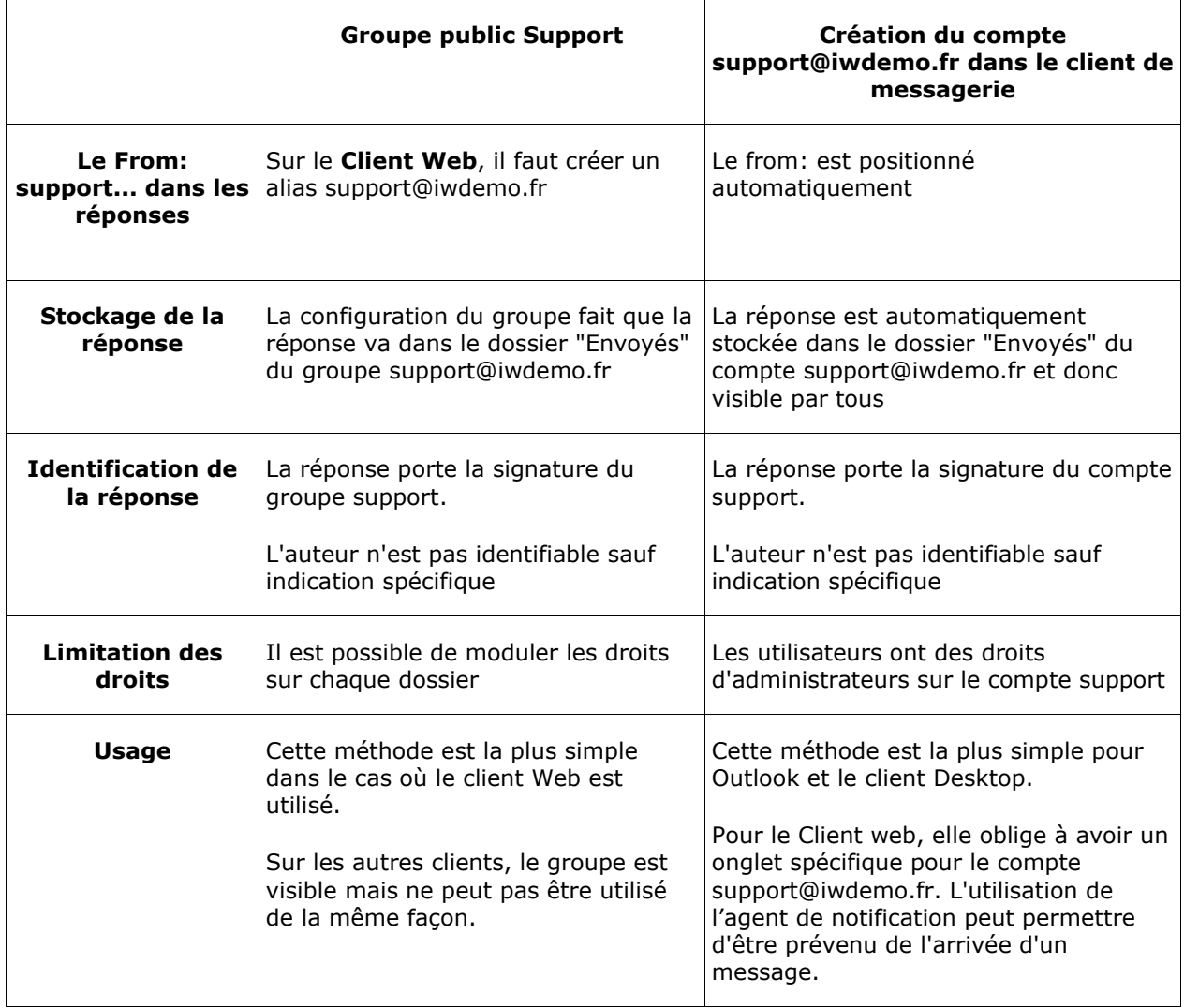